# **HAK KULLANIMI SÜREÇLERİNE İLİŞKİN AÇIKLAMALAR**

## **(SÜREÇ ADIM İLİŞKİSİ VE SÜREÇ SONLANMALAR)**

## **İÇİNDEKİLER**

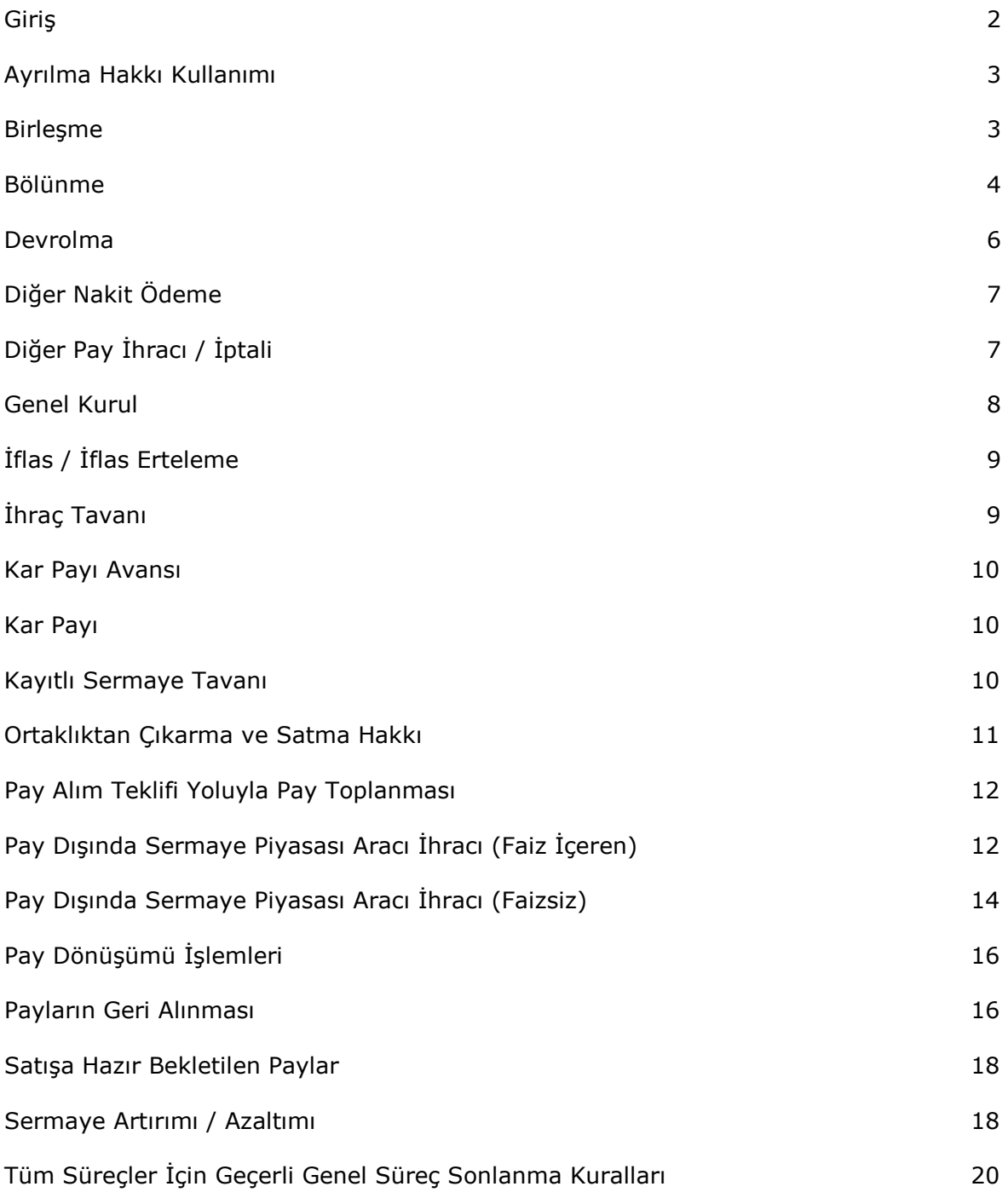

#### **GİRİŞ**

Bu doküman hak kullanımı bildirimlerinin gönderiminde yürütülen sürecin hangi aşamada nasıl bir bildirim yapılması gerektiği yönünde kullanıcıya yardımcı olmak amacıyla hazırlanmış olup, mevzuat hükmünde değildir.

Mevzuattaki değişiklikler, şirketlere özel durumlar, SPK'nun duruma özel farklı uygulamaları nedeniyle akışlarda farklılıklar olabilmektedir. Hangi sürece ilişkin, hangi bildirimin, hangi içerikte ve ne zaman yapılması gerektiği, SPK, Borsa ve MKK mevzuatı çerçevesinde tamamen şirketin kendi sorumluluğundadır. Eksik, hatalı, gecikmiş yapılmış bir bildirim için bu dokümanda yer alan herhangi bir ifade gerekçe gösterilemez.

Bu doküman yanında, hak kullanımı bildirim ekranlarında, her ekranın en altında yer alan genel ve ekrana özel uyarılar da hatasız bildirim gönderme adına yararlı olacaktır.

Bu doküman, ekranların nasıl kullanılacağına ilişkin kullanıcı kılavuzu niteliğinde bir doküman değildir.

KAP 4.0'da Hak Kullanımı olarak dikkate alınmış olan 20 adet süreç alfabetik sırayla yer almaktadır. Her başlık altında öncelikle sürecin aşamaları ve bu aşamalarda iletilmesi gereken bilgiler, ardından da bu sürecin sonlanma kuralları yer almaktadır.

Bir sürecin herhangi bir aşamasına ilişkin bir bildirim yapılırken önceki aşamalara ilişkin alanlar silinmeyecek sadece yeni aşamaya ilişkin ilave bilgiler doldurularak gönderim yapılacaktır. Bu sayede KAP İnternet sitesinde sürece ilişkin gönderilen son bildirim açıldığında sürecin gelinen aşamasına kadar KAP'a iletilmiş bilgilerin tümü görüntülenebilecektir.

#### **AYRILMA HAKKI KULLANIMI**

Ayrılma Hakkı Kullanımı süreci bildirimlerinin aşamaları aşağıya çıkarılmıştır.

- 1- **Önemli Nitelikte İşleme İlişkin Yönetim Kurulu Kararı Alınması:** Ayrılma Hakkı Kullanımını Doğuran Önemli Nitelikte İşlem, Önemli Nitelikte İşleme İlişkin Yönetim Kurulu Karar Tarihi, Bağımsız Yönetim Kurulu Üyelerinin Oyu alanları ve Ayrılma Hakkı Kullanım Fiyatı Bilgileri tablosu doldurularak bildirilir.
- 2- **Genel Kurul:** (Ayrılma hakkı kullanımı sürecinin bir parçası olması nedeniyle burada yer almakla beraber genel kurul süreci ekranı içinde önemli nitelikte işlemler ile ilgili gerekli alanlar doldurularak gönderilecektir. Bu sürecin ekranında yer alan Önemli Nitelikte İşlemin Gündemde Yer Aldığı Genel Kurul Tarihi ve Ayrılma Hakkı Doğuran Önemli Nitelikte İşlem Onaylandı mı? alanları genel kurul bildirimlerinden otomatik bilgi alarak dolmaktadır.)
- 3- **Ayrılma Hakkı Kullanım Tarihlerinin Belirlenmesi:** Ayrılma Hakkı Kullanım Başlangıç Tarihi, Ayrılma Hakkı Kullanım Başlangıç Saati, Ayrılma Hakkı Kullanım Bitiş Tarihi, Ayrılma Hakkı Kullanım Bitiş Saati, Ayrılma Hakkının Kullanımına Aracılık Eden Aracı Kurum, Ayrılma Hakkında Kullanılacak Hesap ve Ayrılma Hakkı Pay Bedellerinin Ödenme Zamanı alanları doldururularak bildirilir.
- 4- **Ayrılma Hakkı Kullanımının Tamamlanması:** Toplam Ayrılma Hakkı Kullanım Bilgileri tablosu doldurularak bildirilir.

#### Ayrılma Hakkı Kullanımı süreci nasıl sonlanır?

Ayrılma Hakkı Kullanımı süreci, Ayrılma Hakkına Konu Edilen Toplam Pay Tutarı + Ödenen Toplam Bedel değerlenini tamamının bildiriminin yapıldığı tarih + 5 iş günü gün sonunda sonlanır.

#### **BİRLEŞME**

Birleşme süreci bildirimlerinin aşamaları aşağıya çıkarılmıştır.

- 1- **Birleşmeye İlişkin Yönetim Kurulu Kararı Alınması:** Yönetim Kurulu Karar Tarihi, Birleşme Yöntemi, Birleşmeye Esas Finansal Tablo Tarihi ve Birleşilecek Şirket İle İlgili Tablo (bu aşamada belli olan bilgilerle) doldurularak bildirilir.
- 2- **Birleşme Sözleşmesi, Birleşme Raporu, Uzman Kuruluş Raporu, Değerleme Raporu (varsa) ilanı:** Birleşmeye İlişkin Dökümanlar bölümünde Doküman tipi de seçilerek pdf ek dosya şeklinde duyurulacaktır. Kolaylaştırılmış Usulde Birleşmede Birleşme Raporu ve Uzman Kuruluş Raporu aranmaz.
- 3- **Pay Değişim Oranı, Artırılacak / Azaltılacak Sermaye tutarlarının duyurulması:** Birleşilecek Şirket İle İlgili Tabloda ilgili alanlar ve bir alt tabloda yer alan Birleşme Nedeniyle Artırılacak Sermaye Tutarı (TL) ve Azaltılacak Sermaye Tutarı (TL) alanları doldurularak bildirilir.
- 4- **Birleşmeye İlişkin SPK Başvurusu:** Birleşmeye İlişkin SPK Başvuru Tarihi doldurularak bildirilir.
- 5- **Birleşmeye İlişkin SPK Başvuru Sonucu:** Birleşmeye İlişkin SPK Başvuru Sonucu ve Birleşmeye İlişkin SPK Onay Tarihi alanları doldurularak bildirilir.
- 6- **Duyuru Metni'nin ilanı:** Birleşmeye İlişkin Dökümanlar bölümünde Doküman tipi de seçilerek pdf ek dosya şeklinde duyurulacaktır.
- 7- **Kolaylaştırılmış Usulde Birleşme'nin Tescili:** Kolaylaştırılmış usulde birleşme söz konusu olduğunda Kolaylaştırılmış Usulde Birleşmeye İlişkin Tescil Tarihi doldurularak bildirilir (Bu durumda süreç bu aşama ile tamamlanır.).
- 8- **Genel Kurul:** (Birleşme sürecinin bir parçası olması nedeniyle burada yer almakla beraber genel kurul süreci ekranı içinde hak kullanımları ile ilgili gerekli alanlar doldurularak gönderilecektir. Bu sürecin ekranında yer alan Konunun Gündemde Yer Aldığı Genel Kurul Tarihi ve Genel Kurul'da Birleşme Konusu Görüşüldü mü? Kabul Edildi mi? alanları genel kurul bildirimlerinden otomatik bilgi alarak dolmaktadır.)
- 9- **İhraç Belgesi için SPK Başvurusu:** SPK Başvuru Tarihi doldurularak bildirilir.
- 10-**SPK Başvuru Sonucu:** SPK Başvuru Sonucu ve SPK Onay Tarihi alanları doldurularak bildirilir.
- 11-**Sermayenin Tescili:** Sermaye Tescil Tarihi alanı doldurularak bildirilir.
- 12-**Payların Dağıtımı:** Devralma Yoluyla Birleşilen Şirketlerde Süreç Tamamlandı mı? ve Pay Dağıtım Tarihi alanları doldurularak bildirilir.

*Yukarıdaki açıklamalarda Birleşme Yöntemi olarak Devralma Şeklinde Birleşme esas alınmış olup, Yeni Kuruluş Şeklinde Birleşeme'de aşamalar benzer olmakla beraber doldurulacak alanlar farklıdır.* 

## Birleşme süreci nasıl sonlanır?

Birleşme süreci, Kolaylaştırılmış Usulde Birleşme söz konusu ise Kolaylaştırılmış Usulde Birleşmeye İlişkin Tescil Tarihi'nin bildirildiği gün sonunda, değilse ilgili genel kurul sürecinin sonlanmış olması kaydıyla Pay Dağıtım Tarihi+1 iş günü gün sonunda sonlanır. Genel kurul süreci sonlanmadıysa birleşme sürecinin sonlanması için genel kurul sürecinin sonlanması beklenir.

## **BÖLÜNME**

Bölünme süreci bildirimlerinin aşamaları aşağıya çıkarılmıştır.

1- **Bölünmeye İlişkin Yönetim Kurulu Kararı Alınması:** Yönetim Kurulu Karar Tarihi, Bölünme Yöntemi, Bölünmeye Esas Finansal Tablo Tarihi, Bölünme Nedeniyle Yeni Kurulacak Ortaklığın/Ortaklıkların Unvanı, Bölünme Nedeniyle Ayrılacak Mal Varlığını Devralacak Şirket/Şirketler, Bölünme Nedeniyle Yeni Kurulacak Ortaklığın Faaliyet Konusu, Bölünme Nedeniyle Ayrılacak Mal Varlığını Devralacak

Şirketin/Şirketlerin Faaliyet Konusu, Bölünme Nedeniyle Kurulacak Ortaklığın Sermaye Tutarı (TL), Bölünme Nedeniyle Ayrılacak Mal Varlığını Devralacak Şirketin Artırılacak Sermaye Tutarı (TL), Yeni Kurulacak Ortaklık İçin Borsa'da İşlem Görme Başvurusu Yapılacak mı? ve Bölünme Nedeniyle Ayrılacak Mal Varlığını Devralacak Şirket İçin Borsa'da İşlem Görme Başvurusu Yapılacak mı? alanlarından bu aşamada belirlenmiş olanlardan bölünme yöntemine göre uygun olanları doldurularak bildirilir.

- 2- **Bölünme Sözleşmesi, Bölünme Planı, Bölünme Raporu, Uzman Kuruluş Raporu, Değerleme Raporu (Varsa) İlanı:** Birleşmeye İlişkin Dökümanlar bölümünde Doküman tipi de seçilerek pdf ek dosya şeklinde duyurulacaktır. Kolaylaştırılmış Usulde Bölünmede Uzman Kuruluş Raporu aranmaz.
- 3- **Pay Değişim Oranı, Artırılacak / Azaltılacak Sermaye, Bölünme Nedeniyle Verilecek Menkul Kıymet Miktarı Tutarlarının Duyurulması:** Pay Grup Bilgileri ile ilgili tabloda ilgili alanlar ve bir alt tabloda yer alan İç Kaynakların Detayı (varsa) alanları doldurularak bildirilir.
- 4- **Bölünmeye İlişkin SPK Başvurusu:** Bölünmeye İlişkin SPK Başvuru Tarihi doldurularak bildirilir.
- 5- **Bölünmeye İlişkin SPK Başvuru Sonucu:** Bölünmeye İlişkin SPK Başvuru Sonucu ve Bölünmeye İlişkin SPK Onay Tarihi alanları doldurularak bildirilir.
- 6- **Duyuru Metni'nin İlanı:** Bölünmeye İlişkin Dökümanlar bölümünde Doküman tipi de seçilerek pdf ek şeklinde duyurulacaktır.
- 7- **Kolaylaştırılmış Usulde Bölünme'nin Tescili:** Kolaylaştırılmış usulde bölünme söz konusu olduğunda Kolaylaştırılmış Usulde Bölünmeye İlişkin Tescil Tarihi doldurularak bildirilir (Bu durumda süreç bu aşama ile tamamlanır.).
- 8- **Genel Kurul:** (Bölünme sürecinin bir parçası olması nedeniyle burada yer almakla beraber genel kurul süreci ekranı içinde hak kullanımları ile ilgili gerekli alanlar doldurularak gönderilecektir. Bu sürecin ekranında yer alan Konunun Gündemde Yer Aldığı Genel Kurul Tarihi ve Genel Kurul'da Bölünme Konusu Görüşüldü mü? Kabul Edildi mi? alanları genel kurul bildirimlerinden otomatik bilgi alarak dolmaktadır.)
- 9- **İhraç Belgesi İçin SPK Başvurusu:** SPK Başvuru Tarihi doldurularak bildirilir.
- 10-**SPK Başvuru Sonucu:** SPK Başvuru Sonucu ve SPK Onay Tarihi alanları doldurularak bildirilir.
- 11-**Sermayenin Tescili:** Sermaye Tescil Tarihi alanı doldurularak bildirilir.
- 12-**Payların Dağıtımı:** Pay Dağıtım Tarihi alanları doldurularak bildirilir.

#### Bölünme süreci nasıl sonlanır?

Bölünme süreci, Kolaylaştırılmış Usulde Bölünme söz konusu ise Kolaylaştırılmış Usulde Bölünmeye İlişkin Tescil Tarihi'nin bildirildiği gün sonunda, değilse ilgili genel kurul sürecinin sonlanmış olması kaydıyla Pay Dağıtım Tarihi+1 iş günü gün sonunda sonlanır. Genel kurul süreci sonlanmadıysa bölünme sürecinin sonlanması için genel kurul sürecinin sonlanması beklenir.

#### **DEVROLMA**

Devrolma süreci bildirimlerinin aşamaları aşağıya çıkarılmıştır.

- 1- **Devrolmaya İlişkin Yönetim Kurulu Kararı Alınması:** Yönetim Kurulu Karar Tarihi, Devrolmaya Esas Finansal Tablo Tarihi, Devrolunan Şirketin Unvanı ve Devrolunacak Şirket İçin Borsa'da İşlem Görme Başvurusu Yapılacak mı? alanları doldurularak bildirilir.
- 2- **Birleşme Sözleşmesi, Birleşme Raporu, Uzman Kuruluş Raporu, Değerleme Raporu (varsa) İlanı:** Devrolmaya İlişkin Dökümanlar bölümünde Doküman tipi de seçilerek pdf ek dosya şeklinde duyurulacaktır. Kolaylaştırılmış Usulde Birleşmede Birleşme Raporu ve Uzman Kuruluş Raporu aranmaz.
- 3- **Pay Değişim Oranının Duyurulması:** Pay Grup Bilgileri ile ilgili tabloda ilgili alanlar doldurularak bildirilir.
- 4- **Devrolmaya İlişkin SPK Başvurusu:** Birleşmeye İlişkin SPK Başvuru Tarihi doldurularak bildirilir.
- 5- **Devrolmaya İlişkin SPK Başvuru Sonucu:** Devrolmaya İlişkin SPK Başvuru Sonucu ve Devrolmaya İlişkin SPK Onay Tarihi alanları doldurularak bildirilir.
- 6- **Duyuru Metni'nin ilanı:** Devrolmaya İlişkin Dökümanlar bölümünde Doküman tipi de seçilerek pdf ek dosya şeklinde duyurulacaktır.
- 7- **Kolaylaştırılmış Usulde Birleşme'nin Tescili:** Kolaylaştırılmış usulde birleşme söz konusu olduğunda Kolaylaştırılmış Usulde Birleşmeye İlişkin Tescil Tarihi doldurularak bildirilir (Bu durumda süreç bu aşama ile tamamlanır.).
- 8- **Genel Kurul:** (Devrolma sürecinin bir parçası olması nedeniyle burada yer almakla beraber genel kurul süreci ekranı içinde hak kullanımları ile ilgili gerekli alanlar doldurularak gönderilecektir. Bu sürecin ekranında yer alan Konunun Gündemde Yer Aldığı Genel Kurul Tarihi ve Genel Kurul'da Devrolma Konusu Görüşüldü mü? Kabul Edildi mi? alanları genel kurul bildirimlerinden otomatik bilgi alarak dolmaktadır.)
- 9- **İhraç Belgesi İçin SPK Başvurusu:** SPK Başvuru Tarihi doldurularak bildirilir.
- 10-**SPK Başvuru Sonucu:** SPK Başvuru Sonucu ve SPK Onay Tarihi alanları doldurularak bildirilir.
- 11-**Payların Dağıtımı:** Devrolunan Şirkette Süreç Tamamlandı mı? ve Pay Dağıtım Tarihi alanları doldurularak bildirilir.

#### Devrolma süreci nasıl sonlanır?

Devrolma süreci, Kolaylaştırılmış Usulde Birleşme söz konusu ise Kolaylaştırılmış Usulde Birleşmeye İlişkin Tescil Tarihi'nin bildirildiği gün sonunda, değilse ilgili genel kurul sürecinin sonlanmış olması kaydıyla Pay Dağıtım Tarihi+1 iş günü gün sonunda sonlanır. Genel kurul süreci sonlanmadıysa birleşme sürecinin sonlanması için genel kurul sürecinin sonlanması beklenir.

## **DİĞER NAKİT ÖDEME**

Diğer Nakit Ödeme süreci bildirimlerinin aşamaları aşağıya çıkarılmıştır.

- 1- **Kar Payı Ödemesi Dışında Farklı Bir Nedenle Ortaklara Nakit Ödenmesine İlişkin Yönetim Kurulu Kararı Alınması:** Nakit Ödemeyi Doğuran Durum, Yönetim Kurulu Karar Tarihi varsa Teklif Edilen Nakit Ödeme Hak Kullanım Tarihi alanları ve Ödeme Bilgileri tablosu doldurularak bildirilir.
- 2- **Genel Kurul:** (Diğer nakit ödeme sürecinin bir parçası olması nedeniyle burada yer almakla beraber genel kurul süreci ekranı içinde hak kullanımları ile ilgili gerekli alanlar doldurularak gönderilecektir. Bu sürecin ekranında yer alan Konunun Gündemde Yer Aldığı Genel Kurul Tarihi ve Diğer Nakit Ödeme Konusu Görüşüldü mü? alanları genel kurul bildirimlerinden otomatik bilgi alarak dolmaktadır.)
- 3- **Kesinleşen Nakit Ödeme Hak Kullanım Tarihi:** Genel kurul sonrası Kesinleşen Nakit Ödeme Hak Kullanım Tarihi alanı doldurularak bildirilir.

#### Diğer Nakit Ödeme süreci nasıl sonlanır?

Diğer Nakit Ödeme süreci, ilgili genel kurul sürecinin sonlanmış olması kaydıyla kesinleşen nakit ödeme hak kullanım tarihi + 1 işgünü gün sonunda sonlanır. Genel kurul süreci sonlanmadıysa diğer nakit ödeme sürecinin sonlanması için genel kurul sürecinin sonlanması beklenir.

## **DİĞER PAY İHRACI / İPTALİ**

Diğer Pay İhracı / İptali süreci bildirimlerinin aşamaları aşağıya çıkarılmıştır.

- 1- **Sermaye Artırımı/Azaltımı Ekranı Kullanılarak Bildirilebilenler Dışında Yapılacak Pay İhracı Veya Pay İptallerine İlişkin Yönetim Kurulu Kararı Alındığında:** Pay İhracını/İptalini Doğuran Durum, Yönetim Kurulu Karar Tarihi, Ortaklara Dağıtım Yapılacak mı ?, Ortakların Paylarından İptal Yapılacak mı?, Konu Genel Kurul'da Görüşülecek mi ? alanları ve Pay İhracı/İptali Bilgileri tablosu doldurularak bildirilir.
- 2- **Genel Kurul**: (Konunun genel kurulda görüşülecek olması durumunda sürecin bir parçası olması nedeniyle burada yer almakla beraber genel kurul süreci ekranı içinde hak kullanımları ile ilgili gerekli alanlar doldurularak gönderilecektir. Bu sürecin ekranında yer alan Konunun Gündemde Yer Aldığı Genel Kurul Tarihi ve Diğer Pay İhracı / İptali Konusu Görüşüldü mü ? Kabul edildi mi ? alanları genel kurul bildirimlerinden otomatik bilgi alarak dolmaktadır.)
- 3- **SPK Başvurusu:** SPK Başvuru Tarihi alanı doldurularak bildirilir.
- 4- **SPK Başvuru Sonucu:** SPK Başvuru Sonucu ve SPK Onay Tarihi alanları doldurularak bildirilir.
- 5- **Pay İhraç Tarihinin Belirlenmesi:** Tüm ortaklara dağıtım yapılmayacağı durumda ihraç tarihi belirlendiğinde Pay İhraç Tarihi ve Verilecek Payların Niteliği alanları doldurularak bildirilir.
- 6- **Hak Kullanımı Başlangıç Tarihinin Belirlenmesi:** Tüm ortaklara dağıtım yapılacağı durumda pay dağıtım tarihi belirlendiğinde Hak Kullanımı Başlangıç Tarihi, Hak Kullanımı Bitiş Tarihi ve Verilecek Payların Niteliği alanları doldurularak bildirilir.
- 7- **Pay İptal Tarihinin Belirlenmesi:** Pay İptalinin söz konusu olması durumunda Pay İptal Tarihi alanı doldurularak bildirilir.
- 8- **Sermaye Tescili:** Sermaye Tescil Tarihi alanı doldurularak bildirilir.

#### Diğer Pay İhracı / İptali süreci nasıl sonlanır?

Diğer Pay İhracı / İptali süreci,

- Herhangi bir genel kurul ile ilişkilendirildi ise bu genel kurulun sürecinin tamamlanmış olması,
- Aşağıda yer alan "Hak Kullanım Tarihi" verilerinden herhangi biri ve "Sermaye Tescil Tarihi" verisinin dolu olması

şartları ile "Hak Kullanım Tarihi +1 iş günü" ve "tescil tarihi verisinin gönderildiği gün " tarihlerinden hangisi büyükse süreç o tarihin gün sonunda sonlanır.

Hak Kullanım Tarihleri Pay İhraç Tarihi Hak Kullanım Başlangıç Tarihi Pay İptal Tarihi

## **GENEL KURUL**

Genel Kurul süreci bildirimlerinin aşamaları aşağıya çıkarılmıştır.

- 1- **Genel Kurul Çağrısı:** Genel Kurul Çağrısı başlığı altında bulunan alanlar doldurularak (Gündemde yer alan hak kullanım süreçlerinin işaretlenmesi de dahil) bildirilir.
- 2- **Genel Kurul Sonucu:** Genel Kurul Sonucu başlığı altında bulunan alanlar doldurularak (Hak Kullanım Süreçleri İle İlgili Alınan Kararlar alanları da dahil) bildirilir.
- 3- **Tescil:** Genel Kurul Tescili başlığı başlığı altında bulunan alanlar doldurularak bildirilir.

Genel Kurul süreci nasıl sonlanır?

Genel kurul süreci,

- tescil bildiriminin yapıldığı günün sonunda,

- genel kurul yapılmadı ise, Genel Kurul Yapıldı mı? sorusuna Hayır cevabı verilerek gönderilen bildirim yayınlandığı anda

sonlanır.

## **İFLAS / İFLAS ERTELEME**

İflas / İflas Ertleme süreci bildirimlerinin aşamaları aşağıya çıkarılmıştır.

- 1- **İflas Talebi İle Mahkemeye Dava Açılması:** Dava Açılma Tarihi ve Dava Açılan Mahkeme alanları doldurularak bildirilir.
- 2- **Davaya İlişkin Gelişmeler:** Davaya İlişkin Gelişmeler alanı doldurularak (Daha önce girilen bilgiler silinmeyecek, yeni bilgiler eski bilgilerin altına yazılarak devam edilecektir.) bildirilir.
- 3- **İflas Erteleme Kararı:** İlgili mahkemece erteleme kararı verildiğinde İflas Erteleme Kararı Verilme Tarihi doldurularak (Gerekli açıklamalar Davaya İlişkin Gelişmeler ve Ek Açıklamalar alanlarına girilebilir) bildirilir.
- 4- **İflas Etme:** İlgili mahkemece iflas kararı verildiğinde İflas Kararı Verilme Tarihi alanı doldurularak bildirilir.

#### İflas / İflas Erteleme süreci nasıl sonlanır?

İflas / İflas Ertleme süreci İflas Kararı Verilme Tarihi +1 işgünü günsonunda sonlanır.

## **İHRAÇ TAVANI**

İhraç Tavanı süreci bildirimlerinin aşamaları aşağıya çıkarılmıştır.

- 1- **Yeni Bir İhraç Tavanı Talep Etme Kararı Alınması:** Yeni bir ihraç tavanına yönelik karar alındığında, Yetkili Organ Karar Tarihi, İhraç Tavanı Tutarı, İhraç Tavanı Kıymet Türü, Satış Türü, Yurt İçi / Yurt Dışı alanları doldurularak bildirilir.
- 2- **SPK Başvurusu:** SPK Başvuru Tarihi alanı doldururularak bildirilir.
- 3- **SPK Başvuru Sonucu:** SPK Başvuru Sonucu, SPK Onay Tarihi alanları doldurularak bildirilir.
- 4- **İhraç Tavanı Geçerlilik Tarihi:** İhraç tavanı geçerlilik tarihi kesinlik kazandığında İzahnamenin Yayınlandığı Tarih ve İhraç Tavanı Son Geçerlilik Tarihi alanları doldurularak bildirilir.

#### İhraç Tavanı süreci nasıl sonlanır?

İhraç Tavanı süreci, İhraç Tavanı Son Geçerlilik Tarihi gün sonunda sonlanır.

#### **KAR PAYI AVANSI**

Kar payı avansı süreci bildirimi süreç içinde yer alan tüm alanlar doldurularak tek seferde gönderilir.

#### Kar Payı Avansı süreci nasıl sonlanır?

Kar Payı Avansı süreci, kar payı avansı dağıtım tarihi + 1 işgünü gün sonunda sonlanır.

#### **KAR PAYI**

Kar Payı süreci bildirimlerinin aşamaları aşağıya çıkarılmıştır.

- 1- **Yönetim Kurulu Kararı:** Oran, tutar, kar payı dağıtım tablosu, varsa genel kurula teklif edilecek dağıtım tarihi alanları doldurularak bildirilir.
- 2- **Genel Kurul:** (Kar payı dağıtım sürecinin bir parçası olması nedeniyle burada yer almakla beraber genel kurul süreci ekranı içinde hak kullanımları ile ilgili gerekli alanlar doldurularak gönderilecektir. Bu sürecin ekranında yer alan Konunun Gündemde Yer Aldığı Genel Kurul Tarihi ve Kar Payı Dağıtımı Konusu Görüşüldü mü? alanları genel kurul bildirimlerinden otomatik bilgi alarak dolmaktadır.)
- 3- **Kesinleşen Kar Payı Dağıtım Tarihi:** Genel kurul sonrası Kesinleşen Kar Payı Dağıtım Tarihi alanı doldurularak (Kar Payı dağıtımı yapılmayacaksa bile genel kurul sonrası Kar Payı Dağıtımı Konusu Görüşüldü mü? alanı dolu olarak kar payı dağıtım bildirimi yapılacaktır.) bildirilir.

#### Kar Payı süreci nasıl sonlanır?

Kar Payı süreci, ilgili genel kurul sürecinin sonlanmış olması kaydıyla kesinleşen kar payı dağıtım tarihi + 1 işgünü gün sonunda sonlanır. Genel kurul süreci sonlanmadıysa kar payı sürecinin sonlanması için genel kurul sürecinin sonlanması beklenir. Kar payı dağıtımı yapılmayacaksa genel kurul sürecinin sonlanmasıyla kar payı dağıtımı süreci de sonlanır.

#### **KAYITLI SERMAYE TAVANI**

Kayıtlı sermaye tavanı bildirimlerinin aşamaları aşağıya çıkarılmıştır.

- 1- **Yönetim Kurulu Kararı:** Karar Tarihi, İlgili İşlem, işlemin tipine göre Yeni Kayıtlı Sermaye Tavanı, KST Son Geçerlilik Tarihi, Tadil Edilecek Ana Sözleşme Madde No alanları doldurularak bildirilir.
- 2- **SPK Başvurusu:** SPK Başvuru Tarihi alanı doldurularak bildirilir.
- 3- **SPK Başvuru Sonucu:** SPK Başvuru Sonucu ve SPK Onay Tarihi alanları doldurularak bildirilir.
- 4- **Genel Kurul:** (kayıtlı sermaye tavanı sürecinin bir parçası olması nedeniyle burada yer almakla beraber genel kurul süreci ekranı içinde hak kullanımları ile ilgili gerekli alanlar doldurularak gönderilecektir. Bu sürecin ekranında yer alan Konunun Gündemde Yer Aldığı Genel Kurul Tarihi ve Genel Kurul'da Kayıtlı Sermaye Tavanı

Konusu Görüşüldü mü? Kabul edildi mi? alanları genel kurul bildirimlerinden otomatik bilgi alarak dolmaktadır.)

5- **Tescil:** Tescil Tarihi alanı doldurularak bildirilir.

#### Kayıtlı Sermaye Tavanı süreci nasıl sonlanır?

Kayıtlı Sermaye Tavanı süreci, ilgili genel kurul sürecinin sonlanmış olması kaydıyla tescil bildiriminin yapıldığı günün sonunda sonlanır. Genel kurul süreci sonlanmadıysa kayıtlı sermaye tavanı sürecinin sonlanması için genel kurul sürecinin sonlanması beklenir.

#### **ORTAKLIKTAN ÇIKARMA VE SATMA HAKKI**

Ortaklıktan Çıkarma ve Satma Hakkı süreci bildirimlerinin aşamaları aşağıya çıkarılmıştır.

- 1- **Ortaklıktan Çıkarma ve Satma Hakkının Doğması:** Satma Hakkının Doğma Tarihi, Açıklamayı Yapan Hakim Ortağın Adı Soyadı/Unvanı, Toplam Oy Oranı (%) alanları doldurularak bildirilir.
- 2- **Satma Hakkı Kullanım Tarihinin Belirlenmesi:** Satma Hakkının Kullanımına İlişkin Üç Aylık Hak Düşürücü Sürenin Sona Erme Tarihi , Satma Hakkının Kullanımına İlişkin Üç Aylık Hak Düşürücü Sürenin Sona Erme Saati, Satma Hakkı Kullanımına İlişkin Adil Bedele İlişkin Açıklama, İşlemler İle İlgili Kullanılacak Yatırım Kuruluşu, İlgili Hesap No, Satma Hakkı Bedellerinin Ortakların Hesabına Yatırılma Zamanı alanları doldurularak bildirilir.
- 3- **Satma Hakkı Kulanım Bedelinin Belirlemesi:** Satma Hakkı Kullanım Bedeli Tablosu doldurularak bildirilir.
- 4- **Günlük Satma Hakkı Kullanım Taleplerinin Bildirilmesi:** Günlük Satma Hakkı Kullanım Bilgileri tablosu doldurularak bildirilir.
- 5- **Satma Hakkı Kullanım Süresinin Tamamlanması:** Toplam Satma Hakkı Kullanım Bilgileri tablosu doldurularak bildirilir.
- 6- **Ortaklıktan Çıkarma Hakkının Kullanımı Talebinde Bulunulması Amacıyla Ortaklığa Başvurulması:** Ortaklıktan Çıkarma Hakkının Kullanımı Talebinde Bulunulması Amacıyla Ortaklığa Başvurulma Tarihi ve Ortaklıktan Çıkarma Hakkının Kullanılmasında Satım Bedeli alanları doldurularak bildirilir.
- 7- **Diğer Ortakların Paylarının İptali İle Söz Konusu Paylar Karşılığında Çıkarılacak Yeni Payların İhracı Amacıyla İhraç Belgesinin Onaylanmasını Teminen SPK'ya Başvurulması:** SPK Başvuru Tarihi doldurularak bildirilir.
- 8- **Borsa Kotundan Çıkarılma İçin Borsaya Başvuru:** Borsa Kotundan Çıkarılmak Üzere Borsa'ya Başvuru Tarihi alanı doldurularak bildirilir.
- 9- **SPK Başvuru Sonucu:** SPK Başvuru Sonucu ve SPK Onay Tarihi alanları doldurularak bildirilir.
- 10-**İhraç Belgesi'nin Tescili:** İhraç Belgesi Tescil Tarihi alanı doldurularak bildirilir.
- 11-**MKK Tarafından Yürütülen İşlemler:** Ortaklıktan Çıkarma Hakkı Bedellerinin Ortakların Hesabına Yatırılma Tarihi ve Ortaklıktan Çıkarmaya Konu Payların İptal Tarihi alanları doldurularak bildirilir.
- 12-**Borsa Kotu'ndan Çıkarılma:** Borsa Kotu ve Pazarlarından Çıkarılma Tarihi doldurularak bildirilir.

Ortaklıktan Çıkarma ve Satma Hakkı süreci nasıl sonlanır?

Ortaklıktan Çıkarma ve Satma Hakkı süreci, Borsa Kotu ve Pazarlarından Çıkarılma Tarihi +1 iş günü gün sonunda sonlanır.

#### **PAY ALIM TEKLİFİ YOLUYLA PAY TOPLANMASI**

Pay Alım Teklifi Yoluyla Pay Toplanması süreci bildirimlerinin aşamaları aşağıya çıkarılmıştır.

- 1- **Pay Alım Teklifi Tarihlerinin Belirlenmesi:** İşlem Türü, Pay Alım Teklifine Konu Hedef Ortaklığın Unvanı, Pay Alım Teklifinde Bulunan Gerçek/Tüzel Kişi, Pay Alım Teklifine Aracılık Edecek Yatırım Kuruluşu, Pay Alım Teklifinde Kullanılacak Hesap, Pay Alım Teklifi Bedellerinin Ödenme Zamanı, Pay Alım Teklifi Başlangıç Tarihi, Pay Alım Teklifi Başlangıç Saati, Pay Alım Teklifi Bitiş Tarihi, Pay Alım Teklifi Bitiş Saati alanları ve Pay Alım Teklifine Konu Pay Bilgileri tablosu doldurularak bildirilir.
- 2- **Günlük Pay Alım Bilgilerinin Bildirilmesi:** Günlük Pay Alım Bilgileri tablosu gün bazında doldurularak (Bir önceki güne ilişkin bilgi silinmeyecek, her gün için yeni satır eklenecektir.) bildirilir.
- 3- **Pay Alım Teklifinin Tamamlanması:** Toplam Pay Alım Bilgileri tablosu doldurularak bildirilir.

#### Pay Alım Teklifi Yoluyla Pay Toplanması süreci nasıl sonlanır?

Pay Alım Teklifi Yoluyla Pay Toplanması süreci, Toplam Pay Alım Bilgileri tablosunun bildirildiği tarih + 5 iş günü gün sonunda sonlanır.

## **PAY DIŞINDA SERMAYE PİYASASI ARACI İHRACI (FAİZ İÇEREN)**

Pay Dışında Sermaye Piyasası Aracı İhracı (Faiz İçeren) süreci bildirimlerinin aşamaları aşağıya çıkarılmıştır.

1- **Mevcut İhraç Tavanı Kapsamında Yeni Bir Borçlanma Aracı İhracı Yapılmasına Karar Verilmesi:** İlgili İhraç Tavanı Bilgileri alanında bulunan tüm

bilgiler, İhraç Edilecek Sermaye Piyasası Aracı Bilgileri alanında ise bu aşamada belirli olan tüm bilgiler doldurularak bildirilir.

- 2- **SPK Başvuru, Onay, Borsa Başvuru Gibi Gelişmelerin Duyurulması:** İhraca İlişkin Diğer Gelişmeler alanı doldurularak (yeni bir gelişmede eski aşamalara ilişkin alan silinmeyecek, yeni aşamaya ilişkin ifadeler öncekinin altına ilave edilecektir.) bildirilir.
- 3- **Satışa Başlanması:** İhraç Edilecek Sermaye Piyasası Aracı Bilgileri alanında bu aşamada belirli olan tüm bilgiler doldurularak bildirilir.
- 4- **Satışın Tamamlanması:** İhraç Edilecek Sermaye Piyasası Aracı Bilgileri alanında bu aşamada belirli olan tüm bilgiler doldurularak bildirilir.
- 5- **Kupon Sayısı:** İhraç Kuponsuz ise Kupon Sayısı "0" olarak girilecek, kuponlu ise ilgili alana kupon adedi girilecektir. Sıfırdan farklı bir giriş yapıldığında ekrana gelen Sermaye Piyasası Aracının İtfa Planı tablosunda bulunulan aşamada belirli olan tüm hücreler doldurulacaktır.
- 6- **Kupon Faiz Oranının Belirlenmesi:** Kuponlu ihraçlarda Sermaye Piyasası Aracının İtfa Planı tablosunda ilgili kuponun satırındaki Faiz Oranı (%) hücresi doldurularak bildirilir.
- 7- **Kupon Ödemesinin Gerçekleştirilmesi:** Kuponlu ihraçlarda Sermaye Piyasası Aracının İtfa Planı tablosunda ilgili kuponun satırındaki Ödeme Tutarı hücresi doldurularak ve Ödeme Gerçekleştirildi mi? alanında "Evet" seçilerek (herhangi bir nedenle ödeme yapılmadıyda Ödeme Gerçekleştirildi mi? alanında "Hayır" seçilmeli ve Ödeme Yapılamama Nedeni alanı doldurulmalıdır.) bildirilir.

## **8- Sermaye Piyasası Aracının İtfası:**

- i. Kupon sayısı 0 ise; Anapara / Vadesonu Ödeme Tutarı alanı doldurularak ve Ödeme Gerçekleştirildi mi? alanıda "Evet" seçilerek,
- ii. Kupon sayısı 0'dan farklı ise; Sermaye Piyasası Aracının İtfa Planı tablosunda Anapara / Vadesonu Ödeme Tutarı satırındaki Ödeme Tutarı hücresi doldurularak ve Ödeme Gerçekleştirildi mi? alanında "Evet" seçilerek

bildirilir. Herhangi bir nedenle ödeme yapılmadıyda Ödeme Gerçekleştirildi mi? alanında "Hayır" seçilmeli ve Ödeme Yapılamama Nedeni alanı doldurulmalıdır.

## **9- Erken İtfa:**

- i. Erken İtfa İle İlgili Talep Toplanması; Erken İtfa Bilgileri alanında yer alan Erken İtfa Talebi Başlangıç Tarihi, Erken İtfa Talebi Başlangıç Saati, Erken İtfa Talebi Bitiş Tarihi, Erken İtfa Talebi Bitiş Saati alanları doldurularak,
- ii. Erken İtfa Tutarı, Oranı, Tarihi; ilgili alanlar doldurularak,
- iii. Erken İtfanın Tamamlanması; Ödemesi Gerçekleştirildi mi? alanında "Evet" seçilerek bildirilecektir.

10-**Taksitli İtfa:** Taksitli itfa söz konusu olduğunda taksit sayısı girilerek oluşturulan Taksitli İtfa Planı tablosunda yer alan alanlar taksit sayısı satırları esas alınarak yukarıda kupon sayısının 0'dan farklı girilmesi durumu için açıklandığı şekilde doldurulacaktır.

#### Pay Dışında Sermaye Piyasası Aracı İhracı (Faiz İçeren) süreci nasıl sonlanır?

Pay Dışında Sermaye Piyasası Aracı İhracı (Faiz İçeren) süreci,

- Kupon sayısı 0 girilmiş ise; Ödeme Gerçekleştirildi mi? evet ise 10. iş günü sonunda,
- Kupon sayısı 0'dan farklı girilmiş ise; Anapara/Vadesonu Ödeme satırının Ödeme Gerçekleştirildi mi? alanı evet ise 10. gün sonunda,
- Erken İtfa Tarihi girilmiş ise ve Ödemesi Gerçekleştirildi mi? evet ise 10. iş günü sonunda,
- Taksitli itfa söz konusu olup, Taksit Sayısı girilmiş ise ve Anapara/Vadesonu Ödeme satırının Ödemesi Gerçekleştirildi mi? alanı evet ise 10. iş günü sonunda

sonlanır.

## **PAY DIŞINDA SERMAYE PİYASASI ARACI İHRACI (FAİZSİZ)**

Pay Dışında Sermaye Piyasası Aracı İhracı (Faizsiz) süreci bildirimlerinin aşamaları aşağıya çıkarılmıştır.

- 1- **Mevcut İhraç Tavanı Kapsamında Yeni Bir Kira Sertifikası İhracı Yapılmasına Karar Verilmesi:** İlgili İhraç Tavanı Bilgileri alanında bulunan tüm bilgiler, İhraç Edilecek Kira Sertifikası Bilgileri alanında ise bu aşamada belirli olan tüm bilgiler doldurularak bildirilir.
- 2- **SPK Başvuru, Onay, Borsa Başvuru Gibi Gelişmelerin Duyurulması**: İhraca İlişkin Diğer Gelişmeler alanı doldurularak (yeni bir gelişmede eski aşamalara ilişkin alan silinmeyecek, yeni aşamaya ilişkin ifadeler öncekinin altına ilave edilecektir.) bildirilir.
- 3- **Satışa Başlanması:** İhraç Edilecek Kira Sertifikası Bilgileri alanında bu aşamada belirli olan tüm bilgiler doldurularak bildirilir.
- 4- **Satışın Tamamlanması:** İhraç Edilecek Kira Sertifikası Bilgileri alanında bu aşamada belirli olan tüm bilgiler doldurularak bildirilir.
- 5- **Kupon Sayısı:** İhraç Kuponsuz ise Kupon Sayısı "0" olarak girilecek, kuponlu ise ilgili alana kupon adedi girilecektir. Sıfırdan farklı bir giriş yapıldığında ekrana gelen Kira Sertifikası İtfa Planı tablosunda bulunulan aşamada belirli olan tüm hücreler doldurulacaktır.
- 6- **Kupon Kar Payı / Getiri Oranının Belirlenmesi:** Kuponlu ihraçlarda Kira Sertifikası İtfa Planı tablosunda ilgili kuponun satırındaki Kar Payı / Getiri Oranı (%) hücresi doldurularak bildirilir.
- 7- **Kupon Ödemesinin Gerçekleştirilmesi:** Kuponlu ihraçlarda Kira Sertifikası İtfa Planı tablosunda ilgili kuponun satırındaki Ödeme Tutarı hücresi doldurularak ve Ödeme Gerçekleştirildi mi? alanında "Evet" seçilerek (herhangi bir nedenle ödeme yapılmadıyda Ödeme Gerçekleştirildi mi? alanında "Hayır" seçilmeli ve Ödeme Yapılamama Nedeni alanı doldurulmalıdır.) bildirilir.

## **8- Sermaye Piyasası Aracının İtfası:**

- i. Kupon sayısı 0 ise; Anapara / Vadesonu Ödeme Tutarı alanı doldurularak ve Ödeme Gerçekleştirildi mi? alanıda "Evet" seçilerek,
- ii. Kupon sayısı 0'dan farklı ise; Kira Sertifikası İtfa Planı tablosunda Anapara / Vadesonu Ödeme Tutarı satırındaki Ödeme Tutarı hücresi doldurularak ve Ödeme Gerçekleştirildi mi? alanında "Evet" seçilerek

bildirilir. Herhangi bir nedenle ödeme yapılmadıyda Ödeme Gerçekleştirildi mi? alanında "Hayır" seçilmeli ve Ödeme Yapılamama Nedeni alanı doldurulmalıdır.

## **9- Erken İtfa:**

- i. Erken İtfa İle İlgili Talep Toplanması; Erken İtfa Bilgileri alanında yer alan Erken İtfa Talebi Başlangıç Tarihi, Erken İtfa Talebi Başlangıç Saati, Erken İtfa Talebi Bitiş Tarihi, Erken İtfa Talebi Bitiş Saati alanları doldurularak,
- ii. Erken İtfa Tutarı, Oranı, Tarihi; ilgili alanlar doldurularak,
- iii. Erken İtfanın Tamamlanması; Ödemesi Gerçekleştirildi mi? alanında "Evet" seçilerek bildirilecektir.
- 10-**Taksitli İtfa:** Taksitli itfa söz konusu olduğunda taksit sayısı girilerek oluşturulan Taksitli İtfa Planı tablosunda yer alan alanlar taksit sayısı satırları esas alınarak yukarıda kupon sayısının 0'dan farklı girilmesi durumu için açıklandığı şekilde doldurulacaktır.

## Pay Dışında Sermaye Piyasası Aracı İhracı (Faizsiz) süreci nasıl sonlanır?

Pay Dışında Sermaye Piyasası Aracı İhracı (Faizsiz) süreci,

- Kupon sayısı 0 girilmiş ise; Ödeme Gerçekleştirildi mi? evet ise 10. iş günü sonunda,
- Kupon sayısı 0'dan farklı girilmiş ise; Anapara/Vadesonu Ödeme satırının Ödeme Gerçekleştirildi mi? alanı evet ise 10. gün sonunda,
- Erken İtfa Tarihi girilmiş ise ve Ödemesi Gerçekleştirildi mi? evet ise 10. iş günü sonunda,
- Taksitli itfa söz konusu olup, Taksit Sayısı girilmiş ise ve Anapara/Vadesonu Ödeme satırının Ödemesi Gerçekleştirildi mi? alanı evet ise 10. iş günü sonunda

sonlanır.

## **PAY DÖNÜŞÜMÜ İŞLEMLERİ**

Dönüşüm nedeni Geçici Kaydi Payların Kaydi Paya Dönüşümü ise, bildirim süreç içinde yer alan tüm alanlar doldurularak tek seferde gönderilir.

Dönüşüm nedeni Pay Grupları Arasında Dönüşüm ise bildirimin aşamaları aşağıya çıkarılmıştır.

- 1- **Yönetim Kurulu Kararı:** Karar Tarihi, Dönüşüm Nedeni, Pay Grupları Arasında Dönüşüm Detayı tablosunda kesin olan hususlar doldurularak bildirilir.
- 2- **MKK Başvurusu:** MKK Başvuru Tarihi alanı doldurularak bildirilir.
- 3- **Dönüşüm Tarihi:** Dönüşüm Tarihi alanı doldurularak bildirilir.

#### Pay Dönüşümü İşlemleri süreci nasıl sonlanır?

Pay Dönüşümü İşlemleri süreci;

- Dönüşüm Nedeni Geçici Kaydi Payların Kaydi Paya Dönüşümü ise Geçici Kaydi Payların Kaydi Paya Dönüşüm Tarihi+1 iş günü gün sonunda sonlanır.
- Dönüşüm Nedeni Pay Grupları Arasında Dönüşüm ise Dönüşüm Tarihi+1 iş günü gün sonunda sonlanır.

#### **PAYLARIN GERİ ALINMASI**

Payların Geri Alınması üç şekilde olabilir:

- a- Geri alım programı çerçevesinde
- b- Yakın ve ciddi bir kayıptan kaçınmak amacıyla
- c- Diğer

Geri alım programı çerçevesinde işlem yapıldığında sürece ilişkin bildirimlerinin aşamaları aşağıya çıkarılmıştır.

- 1- **Yönetim Kurulu tarafından geri alım programı hazırlanması:** Genel kurul onayına sunulmak üzere geri alım programı hazırlandığında genel kurul toplantı tarihinden en az üç hafta önce Geri Alım İşlemini Gerçekleştiren Ortaklık, Geri Alım İşlemine Konu Ortaklık, Geri Alım İşleminin Niteliği, Yönetim Kurulu Karar Tarihi, Varsa Geri Alım Programının Uygulanacağı Süre, Geri Alıma Konu Azami Pay Sayısı, Geri Alım İçin Ayrılan Fonun Toplam Tutarı alanları doldurularak bildirilir. Bildirime Geri Alım Programı da ek yapılır.
- 2- **Geri alım işlemlerine başlanma kararı:** Program uyarınca geri alım işlemlerine başlamadan iki iş günü önce Geri Alım Yapılması Planlanan Dönem tablosu doldurularak bildirim yapılır.
- 3- **Geri alım işlemi yapılması:** Her bir geri alım işlemi için işlem tarihini izleyen iş günü seans başlamadan önce Geri Alım İşlemlerinin Detayları tablosu doldurularak bildirim yapılır.
- 4- **Geri alım işleminin sona ermesi:** Açıklanan geri alım planı çerçevesinde geri alım işleminin sona ermesi veya geri alım programının tamamen sona ermesi durumunda izleyen üç iş günü içerisinde Geri Alım İşleminin Sona Ermesi tablosu doldurularak bildirim yapılır. Geri alınan payların program süresince elden çıkarılması söz konusu olduysa, buna ilişkin bildirim de ilave olarak Program Süresince Elden Çıkarılan Geri Alınmış Paylar tablosu doldurularak yapılır.
- 5- **Geri alım programının sonlanması:** Eğer sadece planlanan geri alım işlemi dönemi değil de geri alım programı tamamen sona erdiyse bu durum Geri Alım Programı Sonlandı mı? sorusunun Evet seçilerek cevaplanmasıyla bildirilir.

Yakın ve ciddi bir kayıptan kaçınmak amacıyla işlem yapıldığında sürece ilişkin bildirimlerinin aşamaları aşağıya çıkarılmıştır.

- 1- **Yönetim Kurulu kararı alınması:** Geri alıma yönelik yönetim kurulu kararı alındığında geri alım işlemlerine başlanmasından en az iki iş günü önce Geri Alım İşlemini Gerçekleştiren Ortaklık, Geri Alım İşlemine Konu Ortaklık, Geri Alım İşleminin Niteliği, Yönetim Kurulu Karar Tarihi, Söz Konusu Geri Alımın Amacı, Geri Alıma Konu Pay Miktarı, Ödenecek Azami Tutar alanları doldurularak bildirilir.
- 2- **Geri alım işlemi yapılması:** Her bir geri alım işlemi için işlem tarihini izleyen iş günü seans başlamadan önce Geri Alım İşlemlerinin Detayları tablosu doldurularak bildirim yapılır.
- 3- **Geri alımların tamamlanması:** Geri alım işlemi tamamlandığında izleyen üç iş günü içerisinde Geri Alım İşleminin Tamamlanması tablosu doldurularak bildirim yapılır.

İşlemin niteliği Diğer seçilerek yapılan işlemlerde bildirimlerin aşamaları "Yakın ve ciddi bir kayıptan kaçınmak amacıyla" yapılan işlemlerin aşamaları ile aynıdır.

## Payların Geri Alınması süreci nasıl sonlanır?

[Payların](javascript:;) geri alınması süreci;

- Geri alım programı çerçevesinde yapılıyorsa, Geri Alım Programı Sonlandı mı? sorusunun Evet seçilerek cevaplanmasıyla yapılan bildirimi takip eden 5 iş günü sonunda,
- Yakın ve ciddi bir kayıptan kaçınmak amacıyla yapılıyorsa veya işlemin niteliği Diğer seçildi ise Geri Alım İşleminin Tamamlanması tablosunun gönderilmesini takip eden 5 iş günü sonunda

sonlanır.

#### **SATIŞA HAZIR BEKLETİLEN PAYLAR**

Satışa Hazır Bekletilen Paylar süreci bildirimlerinin aşamaları aşağıya çıkarılmıştır.

- 4- **Satışa Başlanması:** Satışa başlanıldığı gün İlgili Şirket, Satışa Hazır Bekletilen Pay Tutarı, En Son Satış Yapılabilecek Tarih, Satışa Başlanma Tarihi alanları doldurularak bildirilir.
- 5- **Her Ay Sonu Yapılan Bildirim:** Satış söz konusu olduğunda her ay sonunu takip eden 3 iş günü içerisinde Satış Bilgileri tablosu doldurularak (Birden fazla bildirim yapılırsa tablonun önceki aya ilişkin satırları silinmemelidir.) bildirilir.
- 6- **Satış Sürecinin Tamamlanması:** Hazır bekletilen payların tümünün satılması veya satış süresinin tamamlanması sonrasında Toplam Satış Bilgileri tablosu ve Satışın Tamamlandığı Tarih alanları doldurularak bildirilir.

*Not: Bu bildirimler satışı gerçekleştiren aracı kurum tarafından yapılacaktır.*

#### Satışa Hazır Bekletilen Paylar süreci nasıl sonlanır?

Satışa Hazır Bekletilen Paylar süreci, Toplam Satış Bilgileri Tablosu'nda Satış Yapılan Toplam Tutar'ın bildirilmiş olması şartıyla En Son Satış Yapılabilecek Tarih + 5 iş günü gün sonunda sonlanır.

#### **SERMAYE ARTIRIMI / AZALTIMI**

Sermaye Artırım / Azaltımı sürecinin aşamaları ve aşamaların sıralaması şirketin kayıtlı sermaye sisteminde olup olmamasına ve artırımın şekline göre değişiklik göstermektedir. En geniş şekliyle gönderim aşamaları aşağıda yer almaktadır.

- 1- **Yönetim Kurulu Kararı:** Sermaye artırımı/azaltımının şekline göre ilgili başlıklar altında bulunan tüm oran ve tutar bilgileri doldurularak bildirilir.
- 2- **Ana Sözleşme Tadiline İlişkin SPK Başvurusu:** Sermaye Azaltımında veya Esas Sermaye Sistemindeki bir şirketin sermaye artırımında Bildirilmesi Gereken Diğer Hususlar başlığı altında bulunan tarih alanı doldurularak bildirilir.
- 3- **Ana Sözleşme Tadiline İlişkin SPK Sonucu:** Sermaye Azaltımında veya Esas Sermaye Sistemindeki bir şirketin sermaye artırımında Bildirilmesi Gereken Diğer Hususlar başlığı altında bulunan tarih ve sonuç alanları doldurularak bildirilir.
- 4- **Genel Kurul:** (sermaye azaltımında ve esas sermaye sistemindeki şirketlerin sermaye artırımında sürecin bir parçası olması nedeniyle burada yer almakla beraber genel kurul süreci ekranı içinde hak kullanımları ile ilgili gerekli alanlar doldurularak gönderilecektir. Bu sürecin ekranında yer alan Konunun Gündemde Yer Aldığı Genel Kurul Tarihi ve Ana Sözleşmenin Sermaye Maddesinin Tadili Konusu Görüşüldü mü ? Kabul edildi mi ? alanları genel kurul bildirimlerinden otomatik bilgi alarak dolmaktadır.)
- 5- **SPK Başvurusu:** Esas sermaye sisteminde nakit karşılığı sermaye artırımı varsa veya kayıtlı sermaye sistemindeki şirketler için her çeşit sermaye artırımında Bildirilmesi Gereken Diğer Hususlar başlığı altında bulunan tarih alanı doldurularak bildirilir.
- 6- **SPK Başvuru Sonucu:** Esas sermaye sisteminde nakit karşılığı sermaye artırımı varsa veya kayıtlı sermaye sistemindeki şirketler için her çeşit sermaye artırımında Bildirilmesi Gereken Diğer Hususlar başlığı altında bulunan tarih ve sonuç alanları doldurularak bildirilir.
- 7- **Hak Kullanım Tarihi:** Sermaye azaltımı için Sermaye Azaltımı başlığı altında bulunan Sermaye Azaltım Tarihi, Sermaye artırımı için çeşidine göre Bedelsiz Sermaye Artırımı başlığı altında Bedelsiz Pay Alma Hakkı Kullanım Başlangıç Tarihi, Bedelli Sermaye Artırımı (Rüçhan Hakkı Kullandırılarak) başlığı altında Rüçhan Hakkı Kullanımı Başlangıç Tarihi ve Rüçhan Hakkı Kullanımı Bitiş Tarihi alanları doldurularak, Bedelli Sermaye Artırımı (Diğer) başlığı altında Halka Arz Başlangıç Tarihi ve Halka Arz Bitiş Tarihi alanları doldurularak (Tahsisli sermaye artırımlarında bu aşamaya ilişkin şirket tarafından bildirim yapılmamakta, Borsa tarafından Toptal Alış Satış İşlemleri bildirimi yapılmaktadır.) bildirilir.
- 8- **Kullanılmayan Rüçhan Hakkı Tutarı:** Bedelli Sermaye Artırımı (Rüçhan Hakkı Kullandırılarak) başlığı altında yer alan tabloda Kullanılmayan Rüçhan Hakkı Tutarı başlıklı kolon altında yer alan hücreler doldurularak bildirilir.
- 9- **İptal Edilen Pay Tutarı:** Kayıtlı sermaye sistemindeki şirketler için Bedelli Sermaye Artırımı (Rüçhan Hakkı Kullandırılarak) başlığı altında yer alan tabloda İptal Edilen Pay tutarı başlıklı kolon altında yer alan hücreler ve Bildirilmesi Gereken Diğer Hususlar başlığı altında bulunan Satılamayan Payların İptal Tarihi alanı doldurularak bildirilir.
- 10-**Sermaye Tescili:** Bildirilmesi Gereken Diğer Hususlar başlığı altında bulunan Sermaye Tescil Tarihi alanı doldurularak bildirilir.

#### Sermaye Artırımı / Azaltımı süreci nasıl sonlanır?

Sermaye Artırımı / Azaltımı süreci,

- Herhangi bir genel kurul ile ilişkilendirildi ise bu genel kurulun sürecinin tamamlanmış olması,
- Aşağıda yer alan "Hak Kullanım Tarihi" verilerinden herhangi biri ve "Sermaye Tescil Tarihi" verisinin dolu olması

şartları ile "Hak Kullanım Tarihi verisi +1 iş günü" ve "tescil tarihi verisinin gönderildiği gün" tarihlerinden hangisi büyükse o tarihin gün sonunda sonlanır.

#### Hak Kullanım Tarihleri

Sermaye Azaltım Tarihi Bedelsiz Pay Alma Hakkı Kullanım Başlangıç Tarihi Rüçhan Hakkı Kullanımı Başlangıç Tarihi Halka Arz Başlangıç Tarihi Toptan Alış Satış İşlemleri İşlem Tarihi (Borsa tarafından gönderilecektir) Birincil Piyasa Başlangıç Tarihi (Borsa tarafından gönderilecektir) *Birden fazla alt süreç yer alıyor ise hak kullanım tarihi açısından en büyük olan dikkate alınır.* 

## **TÜM SÜREÇLER İÇİN GEÇERLİ GENEL SÜREÇ SONLANMA KURALLARI**

Sürece ilişkin özel süreç sonlanma kuralları dışında her süreç için geçerli olan aşağıdaki durumlarda da süreç sonlanır.

**Süreç İptal Bildirimi:** Şirket, herhangi bir süreç ile ilgili Süreç İptal bildirimi yaptığında, o süreç, iptal bildirimi yayınlandığı anda sonlanır.

**Sermaye Piyasası Kurulu Tarafından Reddedilme:** SPK onayı gerektiren bir sürecin SPK tarafından onaylanmadığı (reddedildiği), ilgili sürecin SPK Başvuru Sonucu alanından Red seçeneği seçilerek bildirildiğinde, o süreç, bildirim yayınlandığı anda sonlanır.

**Genel Kurul Tarafından Reddedilme:** Genel Kurul onayı gerektiren bir sürecin Genel Kurul tarafından onaylanmadığı (reddedildiği), Genel Kurul bildirimi yapılırken Hak Kullanım Süreçleri İle İlgili Alınan Kararlar alanında süreç ile ilgili doğru seçenek seçilerek bildirildiğine, o süreç, Genel Kurul bildirimi yayınlandığı anda sonlanır.